## **Guia para el registro y acceso al servicio TU COMUNIDAPP**

- 1. Acceda a la dirección [www.tucomunidapp.com](http://www.tucomunidapp.com/)
- 2. Pinche en el botón "acceso"

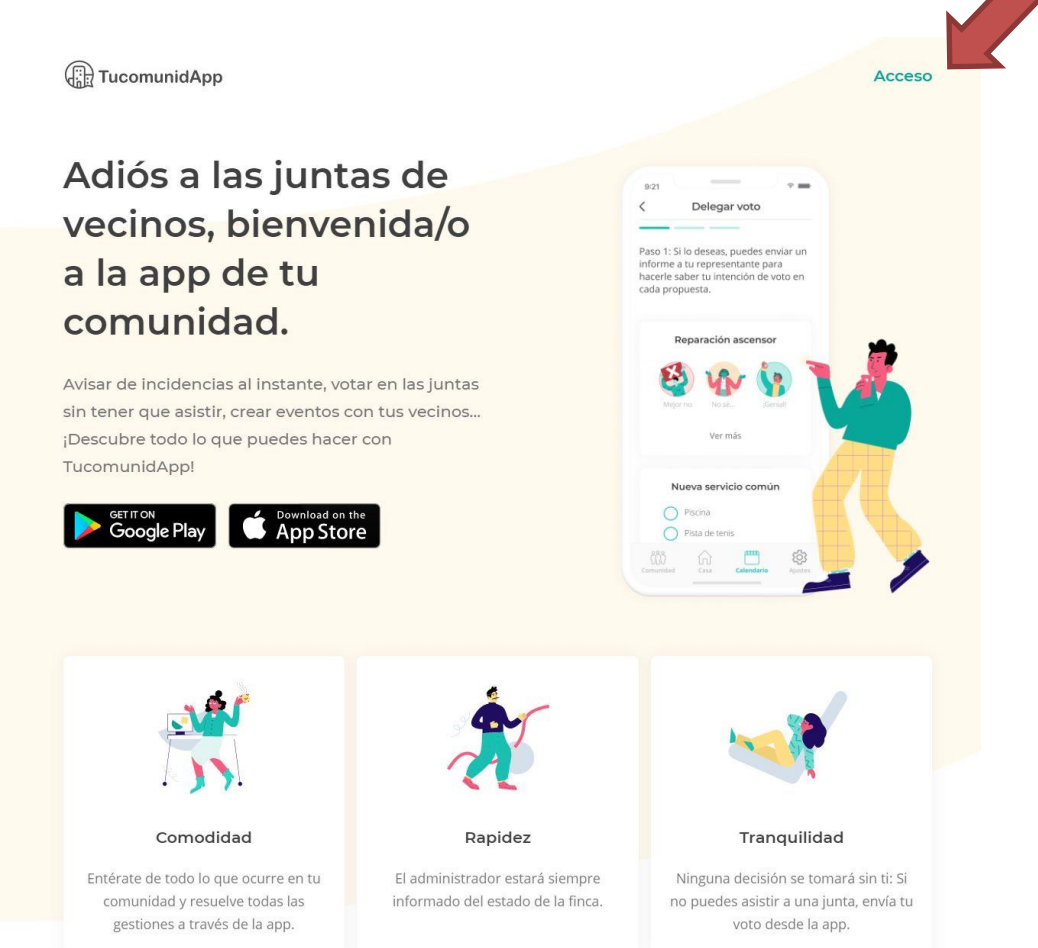

3. Pinche el botón "Registrarme"

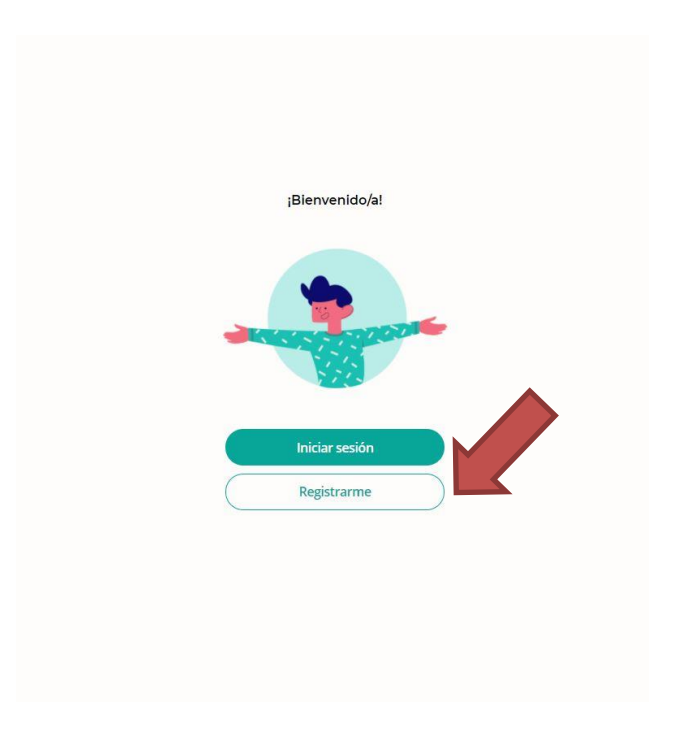

4. Introduzca su correo electrónico y puse el botón siguiente.

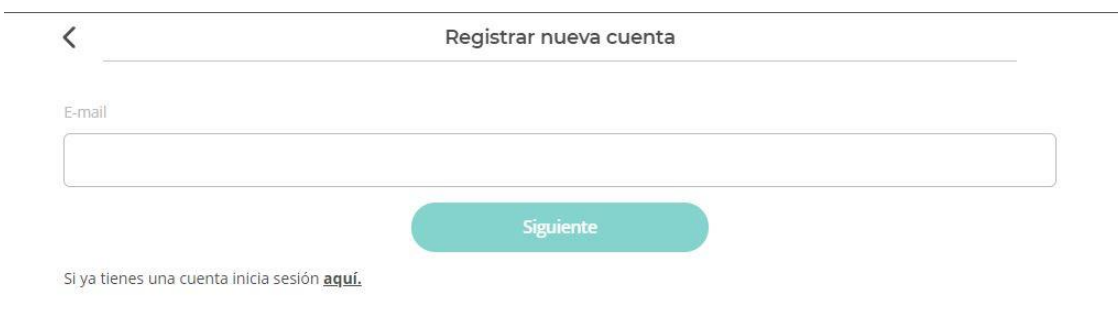

5. Introduzca la clave facilitada por su Administrador. Para vincular su vivienda con la cuenta de usuario.

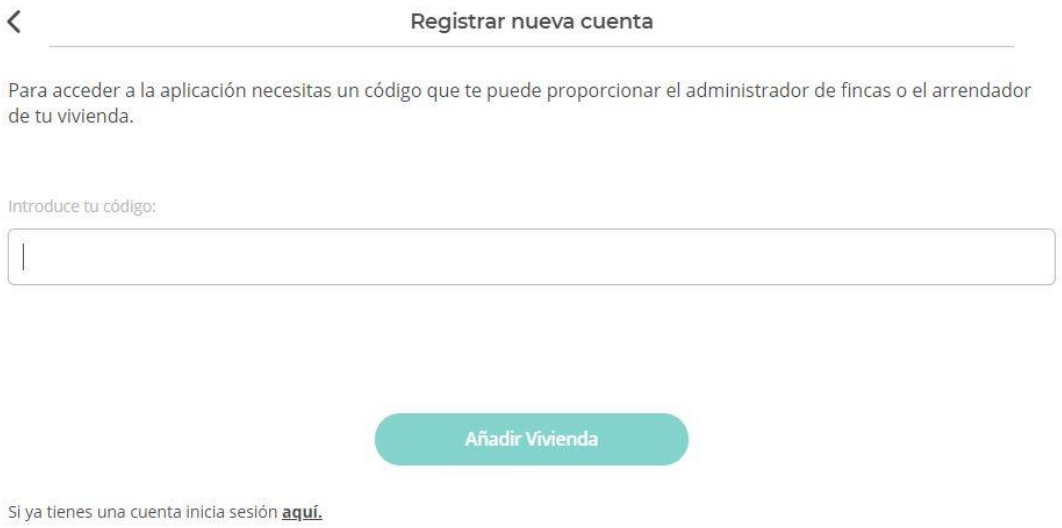

6. Rellene su datos personales y configure su contraseña, acepte los termininos de uso y pulse el botón registrarme.

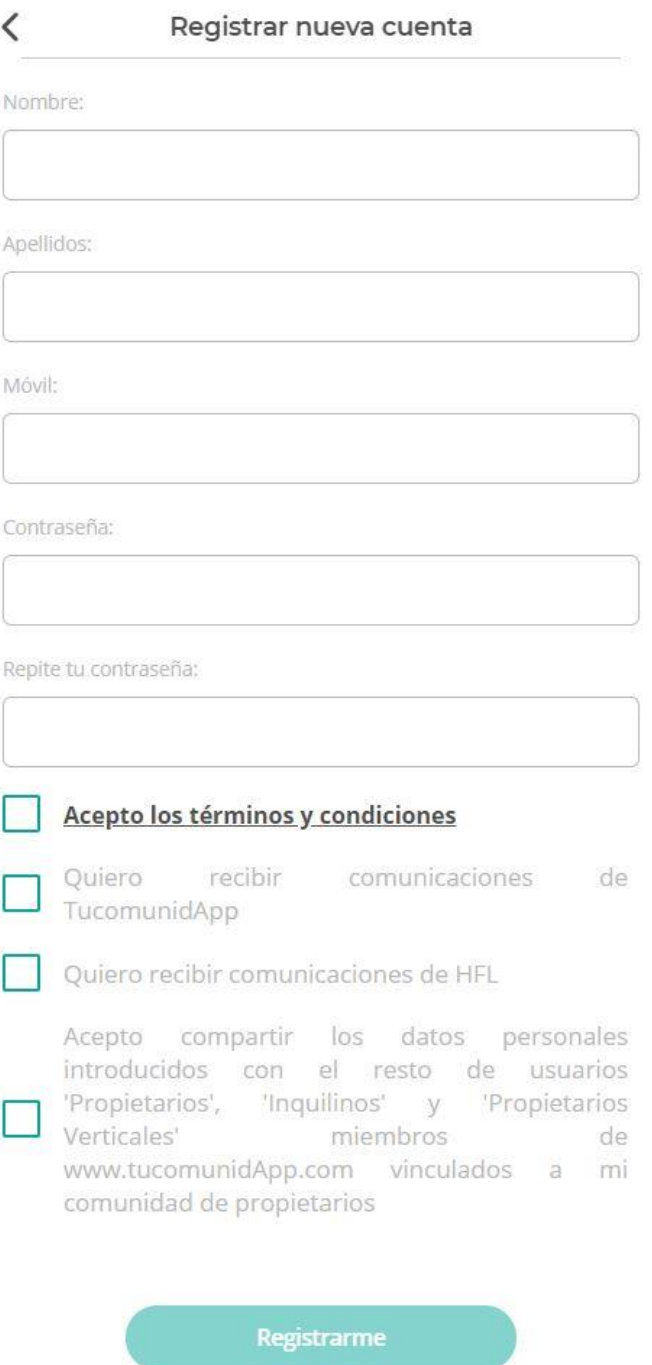

Si ya tienes una cuenta inicia sesión aquí.

7. Aparecerá este mensaje y deberá acceder a su cuenta de correo electrónico para activar la cuenta de usuario

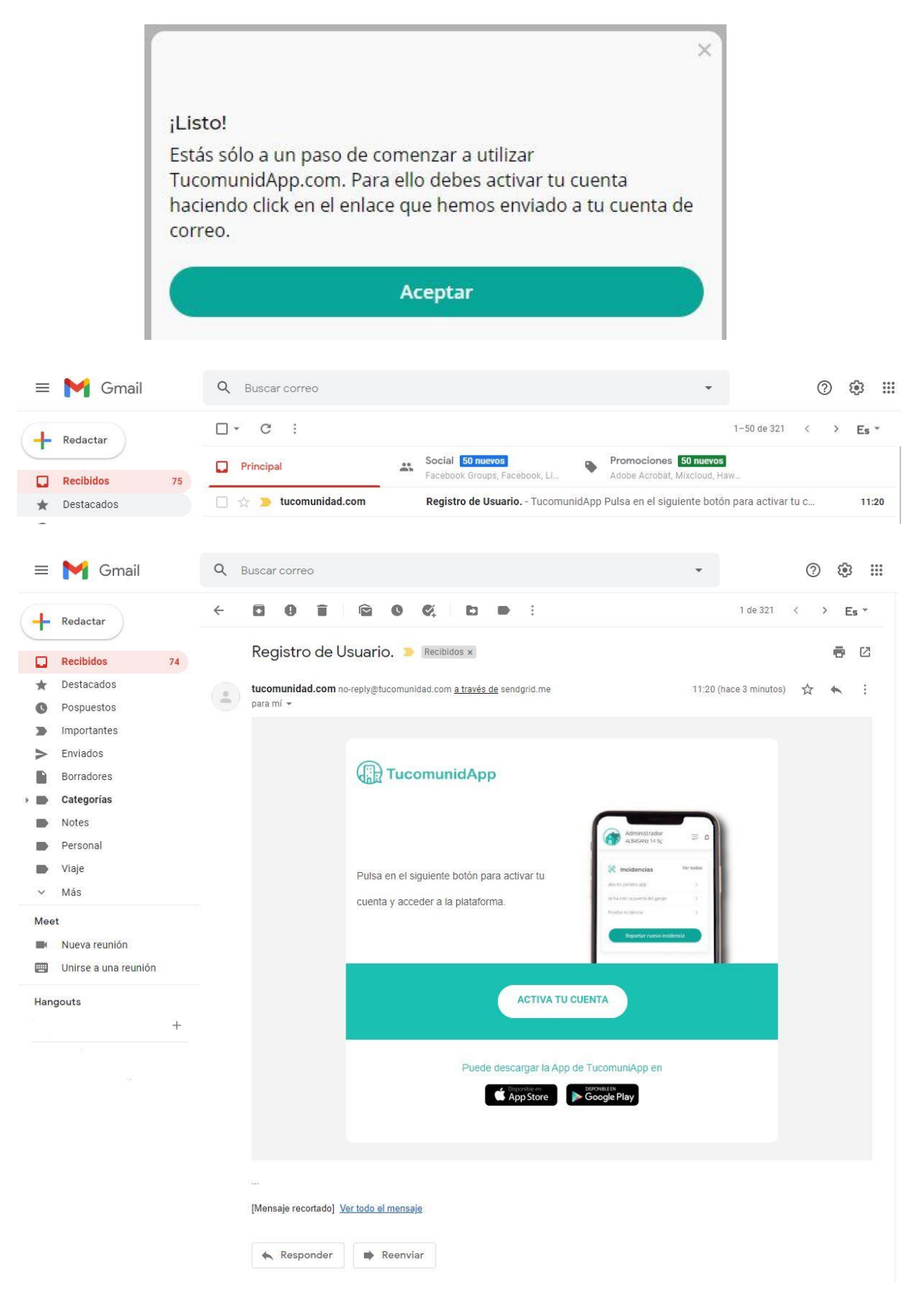

8. Una vez activada su cuenta podrá acceder al portal.

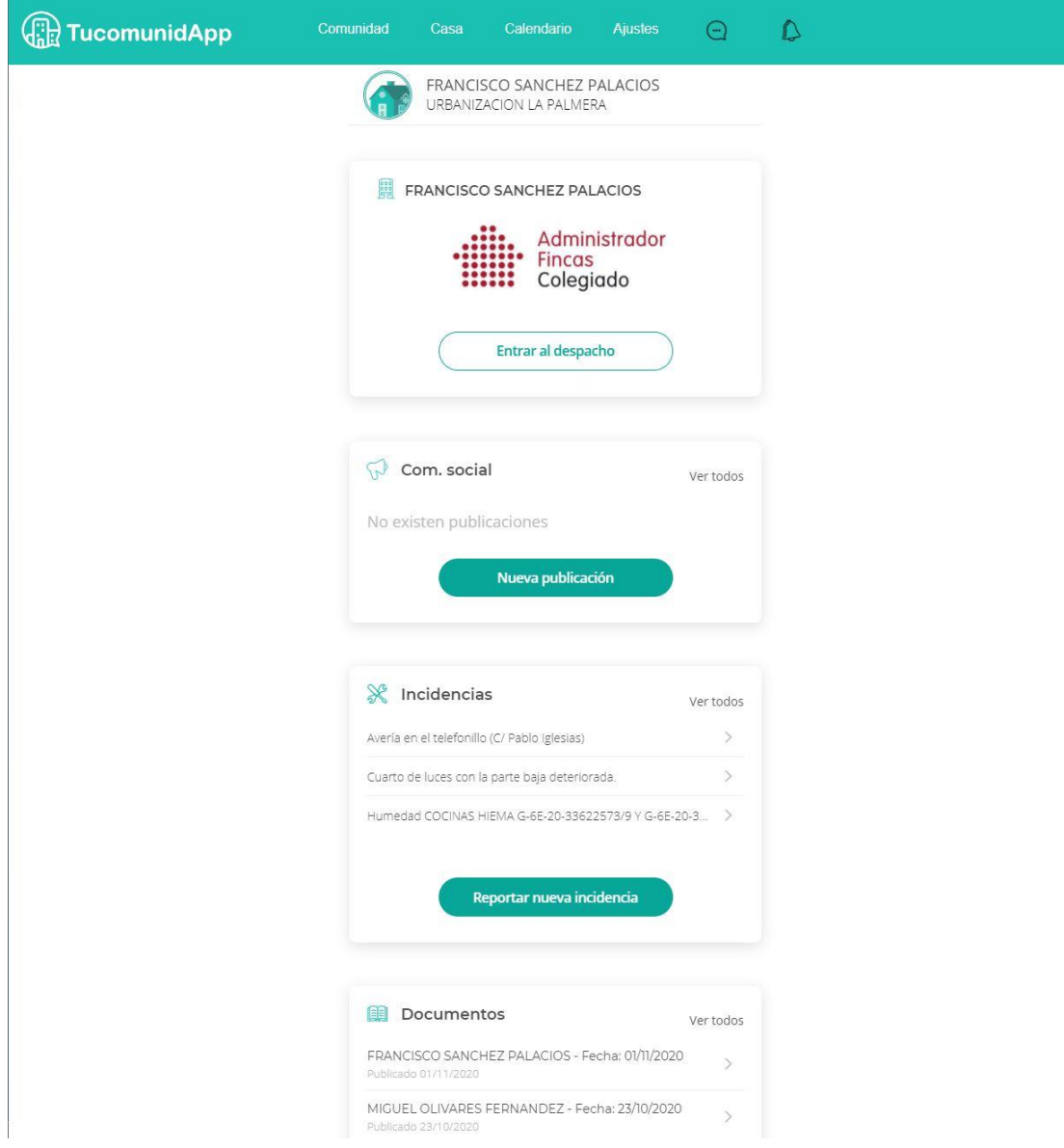

9. Ahora puede descargar la aplicación móvil para la plataforma IOS o ANDROID en su dispositivo móvil o tableta. Accederá con el correo electrónico y contraseña que ha configurado en el registro.

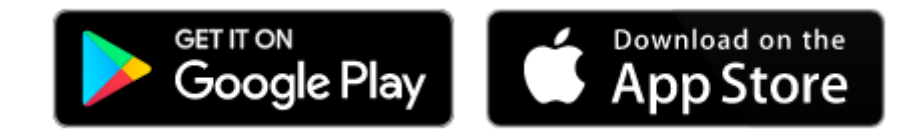

10. Acceda a los siguientes videos para conocer el manejo de la aplicación.

[https://www.youtube.com/watch?v=JzGS\\_I8m\\_fQ](https://www.youtube.com/watch?v=JzGS_I8m_fQ)